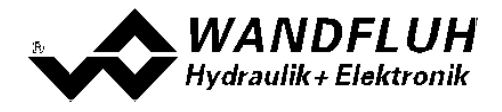

# **UNTERSCHIEDE**

**SD6 - SD7**

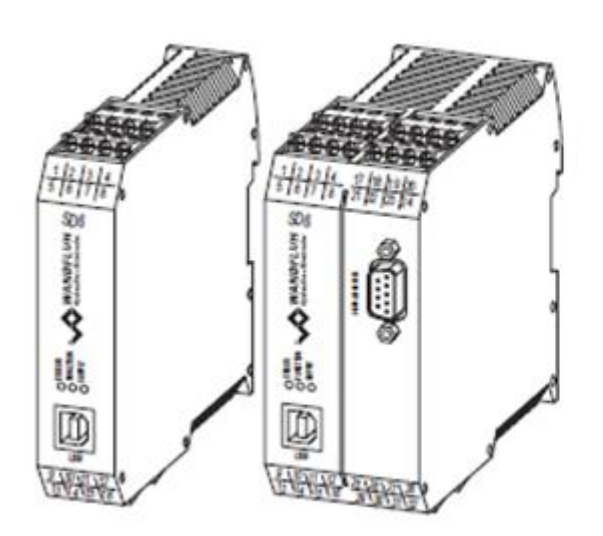

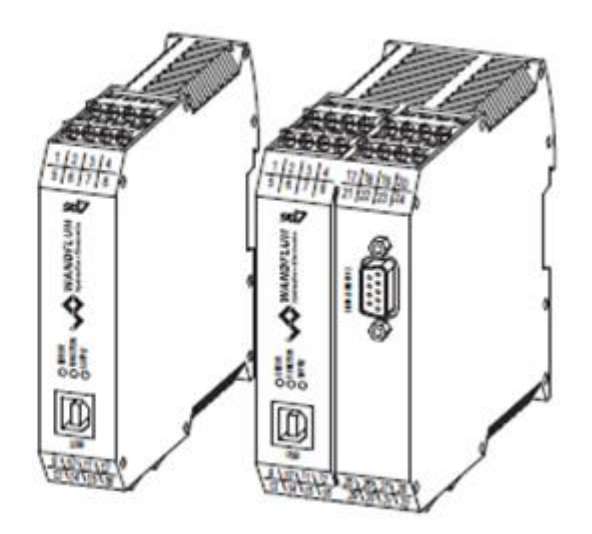

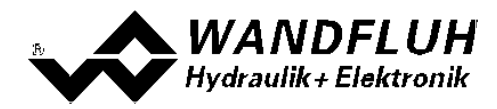

### **Inhaltsverzeichnis**

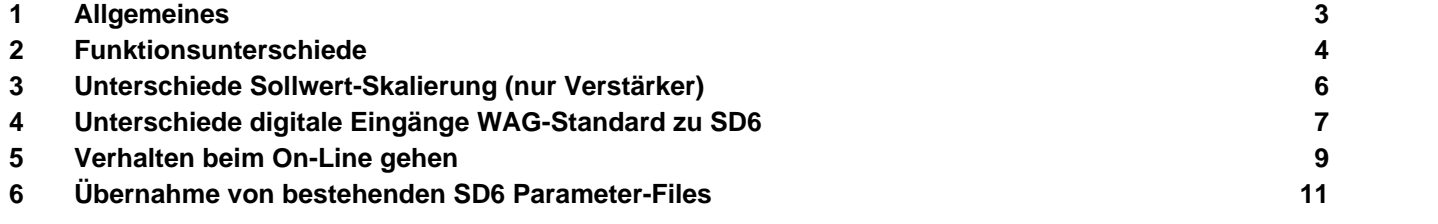

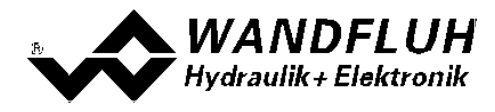

### <span id="page-2-0"></span>**1 Allgemeines**

Die SD7 Elektronik ist eine Weiterentwicklung der SD6 Elektronik. Dabei wurde die Hardware nicht verändert, es wurden nur Funktionserweiterungen an der Software vorgenommen (siehe Abschnitt "<u>[Funktionsunterschiede](#page-3-0)</u>l 4<sup>ら</sup> "). Somit kann eine SD6 Karte ohne Anpassungen an der Verdrahtung durch eine SD7 Karte ersetzt werden.

Zur Parametrierung der SD7 Karten muss das neue PASO SD7 verwendet werden. Diese neue PASO Version wurde im neuen Design mit dem Signalfluss direkt im Hauptfenster erstellt (analog PASO DSV und PASO MD2). Parameterdateien, die mit dem PASO SD6 erstellt wurden, können ins PASO SD7 importiert werden (siehe Abschnitt "<u>Ubernahme von bestehenden SD6 Parameter-Files</u> | 11<sup>9</sup>").

Bei der SD7 Karten sind die Ein- und Ausgänge nicht mehr fest mit einer Funktion verbunden. Sie können frei zugeordnet werden. Beim importieren einer SD6 Parameterdatei werden sie entsprechend der Vorgabe bei der SD6 Karte zugeordnet. Die entsprechenden Einstellungen sind im Abschnitt "[Unterschiede digitale Eingänge](#page-6-0) [WAG-Standard zu SD6](#page-6-0)l <sup>⁊</sup>)" aufgeführt.

Die Skalierung vom Sollwert wurde bei der SD7 Verstärker-Karte angepasst. Es wird neu mit den Parameter "Interface" und "Reference" gearbeitet (gleiches Prinzip wie bei den Regler-Karten). Beim importieren einer SD6 Parameterdatei werden die entsprechenden Parameter automatisch angepasst. Im Abschnitt "[Unterschiede](#page-5-0) <u>[Sollwert-Skalierung \(nur Verstärker\)](#page-5-0)</u> le ist der Zusammenhang zwischen den beiden Skalierungsarten ersichtlich.

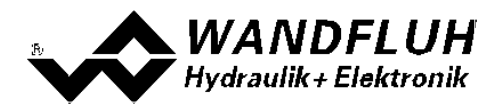

### <span id="page-3-0"></span>**2 Funktionsunterschiede**

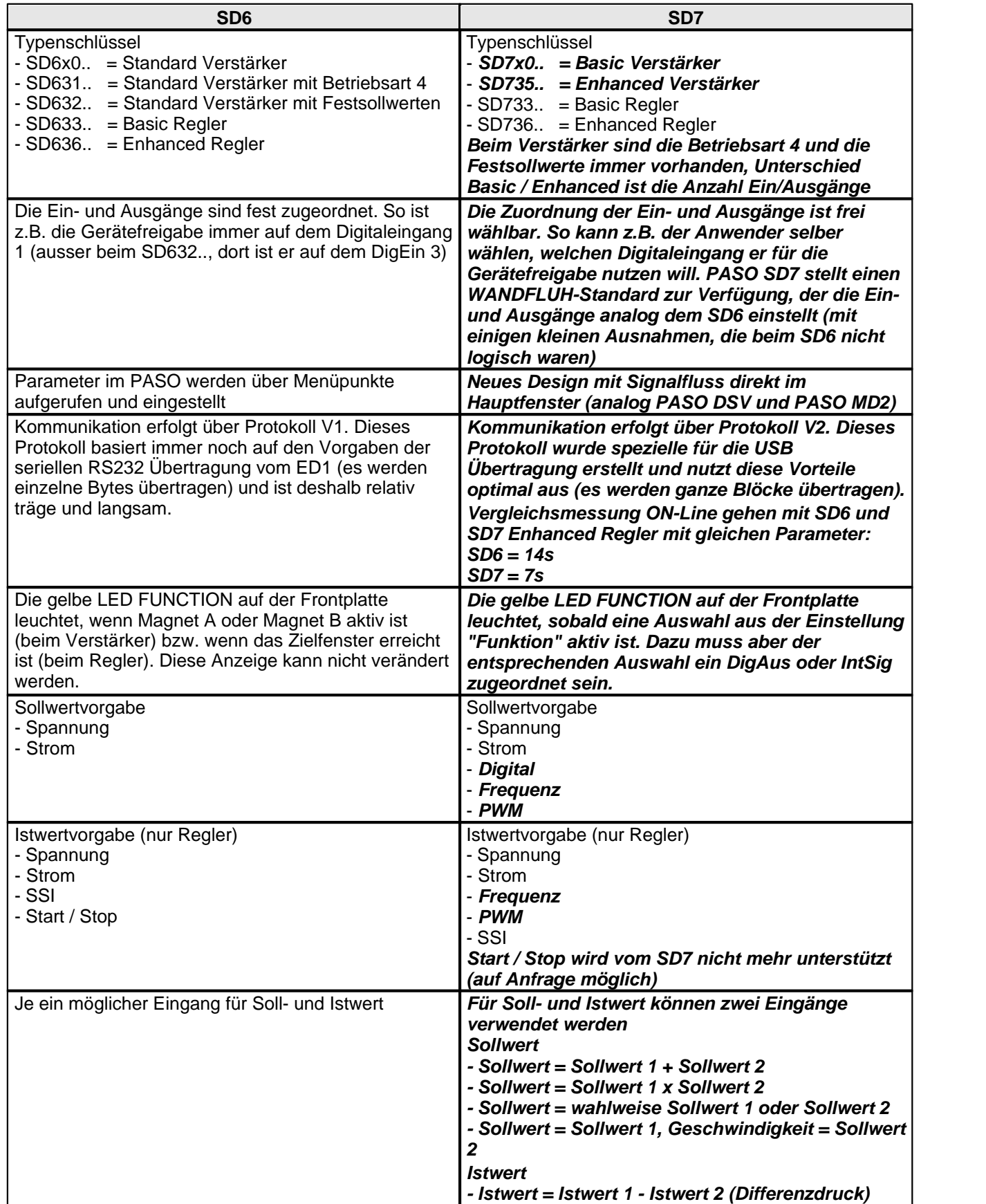

T.

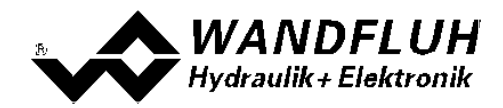

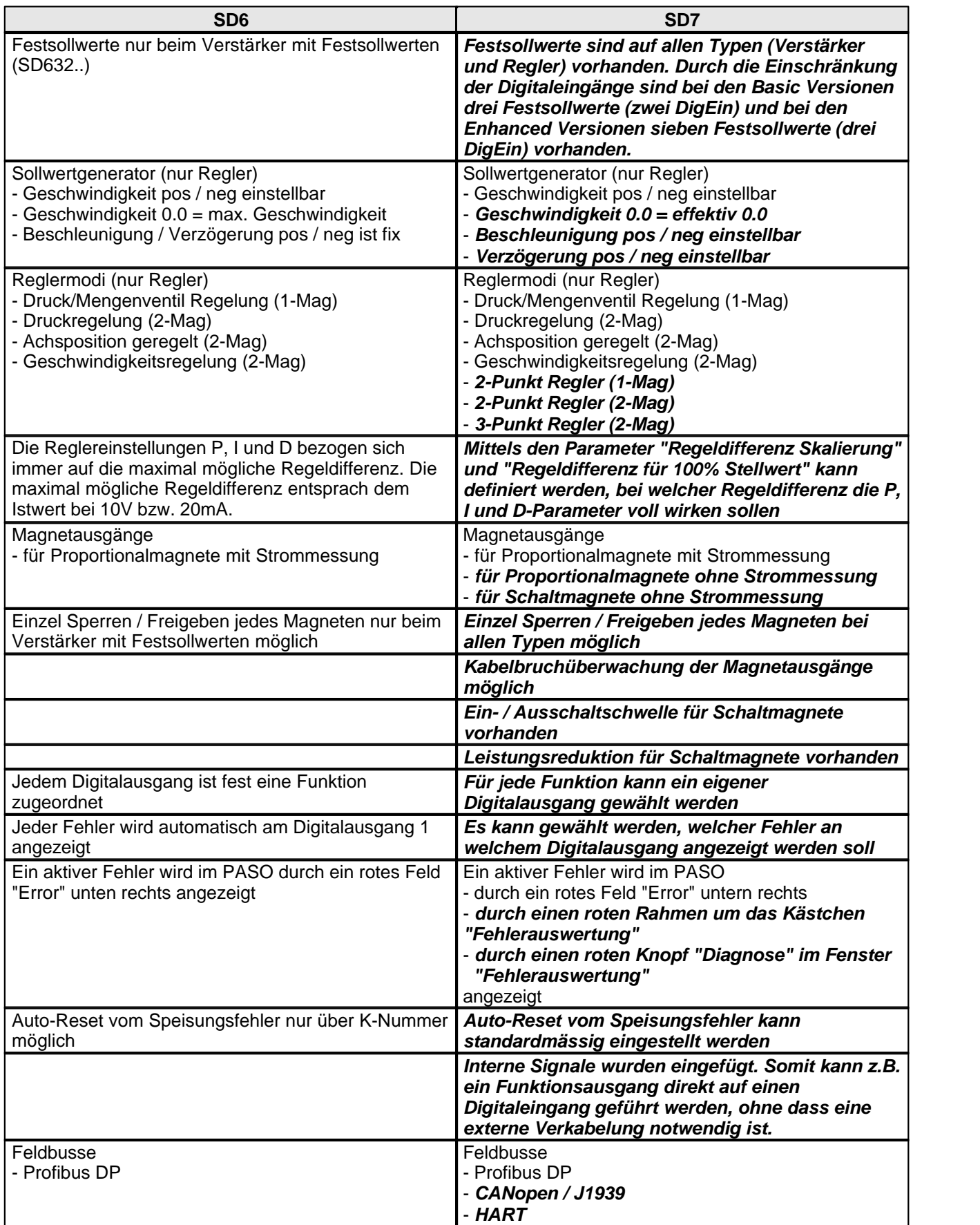

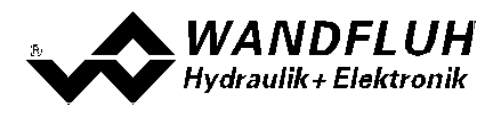

# <span id="page-5-0"></span>**3 Unterschiede Sollwert-Skalierung (nur Verstärker)**

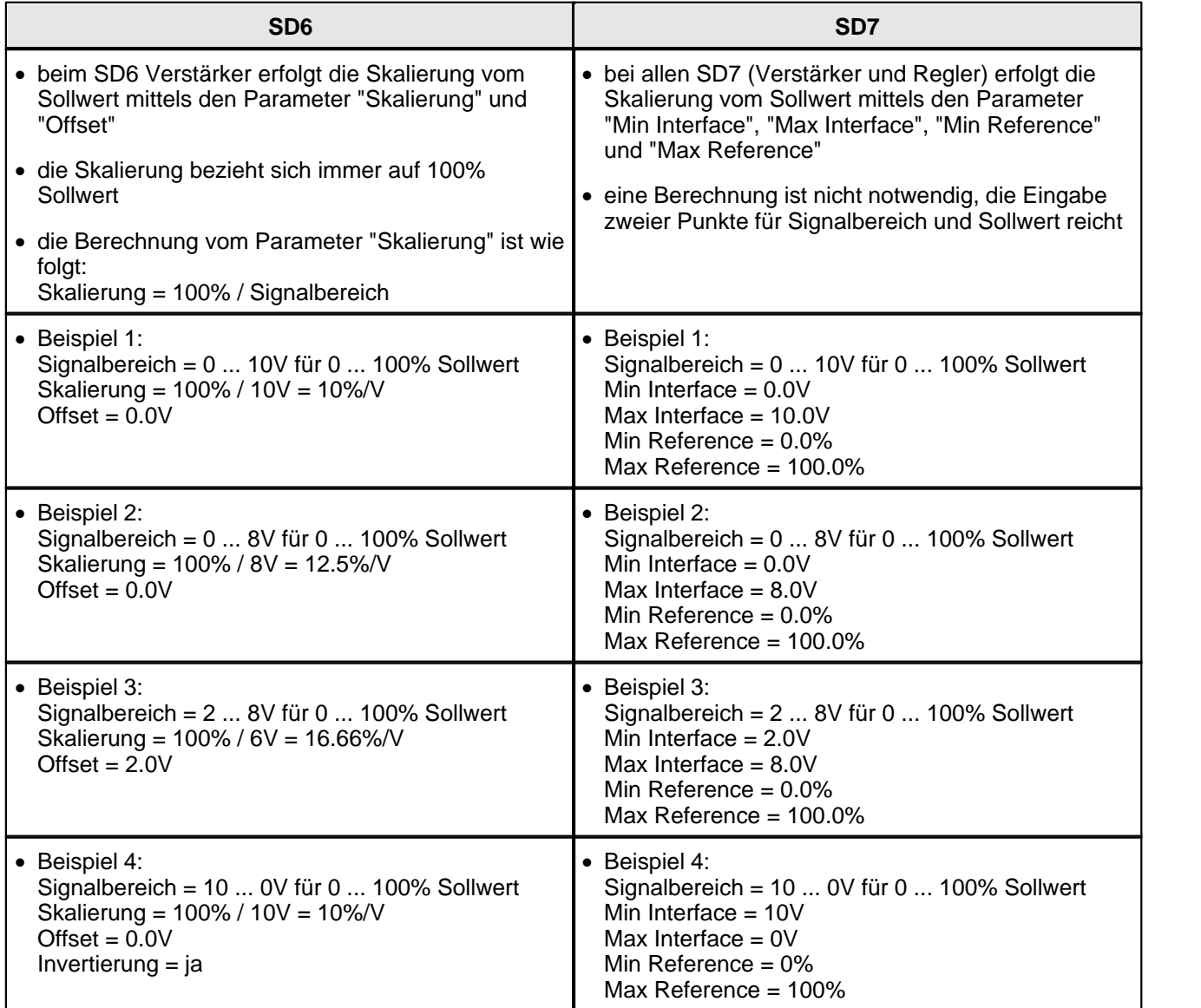

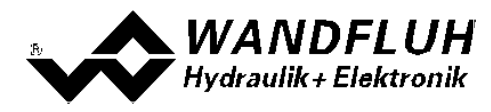

## <span id="page-6-0"></span>**4 Unterschiede digitale Eingänge WAG-Standard zu SD6**

#### **Basic Verstärker SD7 / Standard Verstärker SD6**

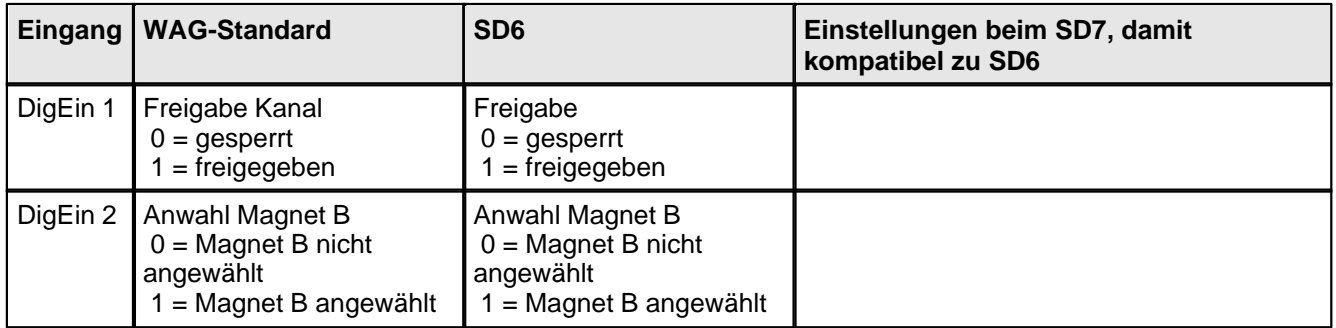

#### **Enhanced Verstärker SD7 / Verstärker mit Festsollwerten SD6**

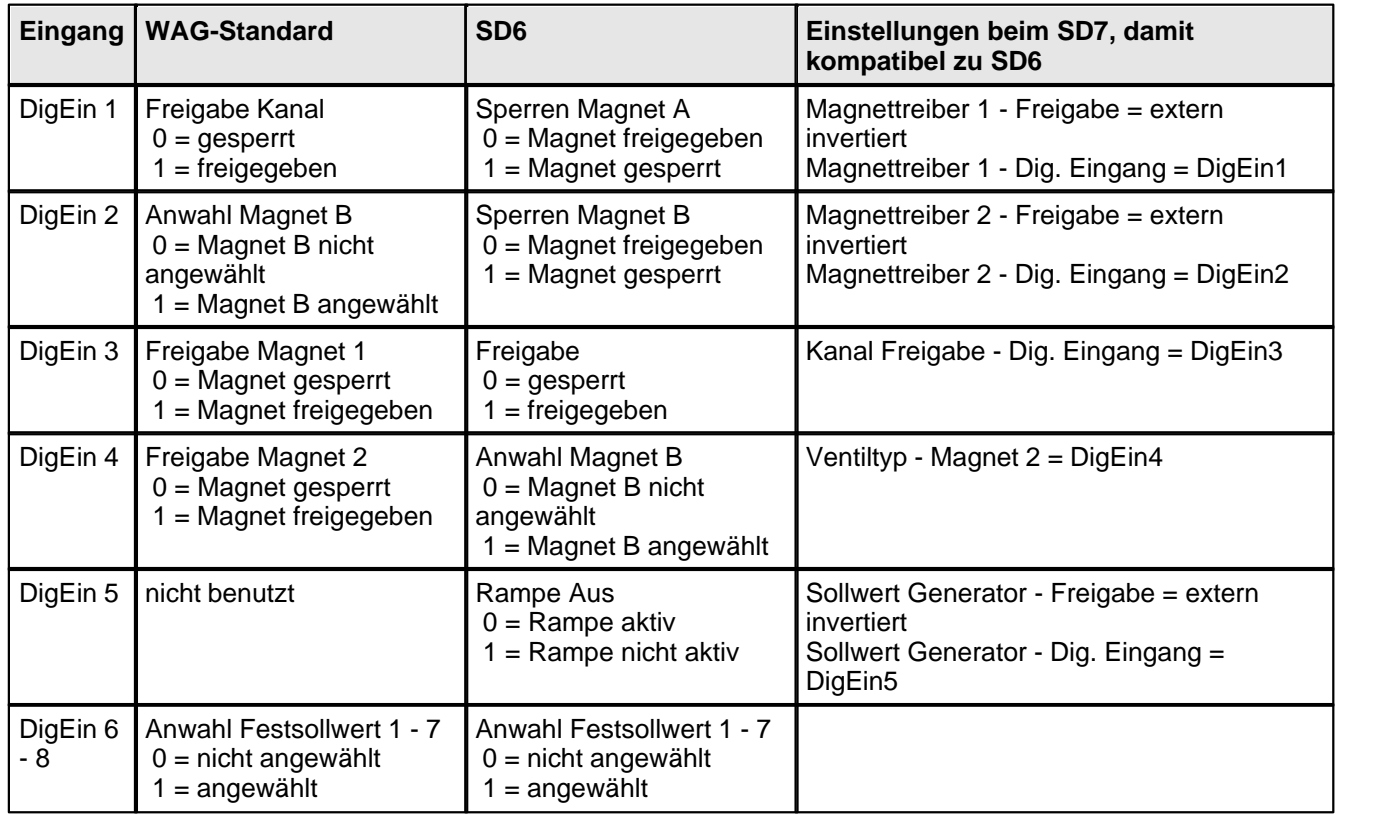

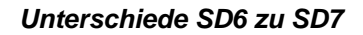

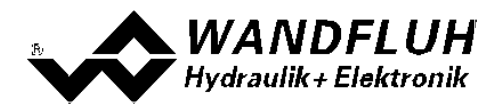

#### **Basic Regler SD7 / Basic Regler SD6**

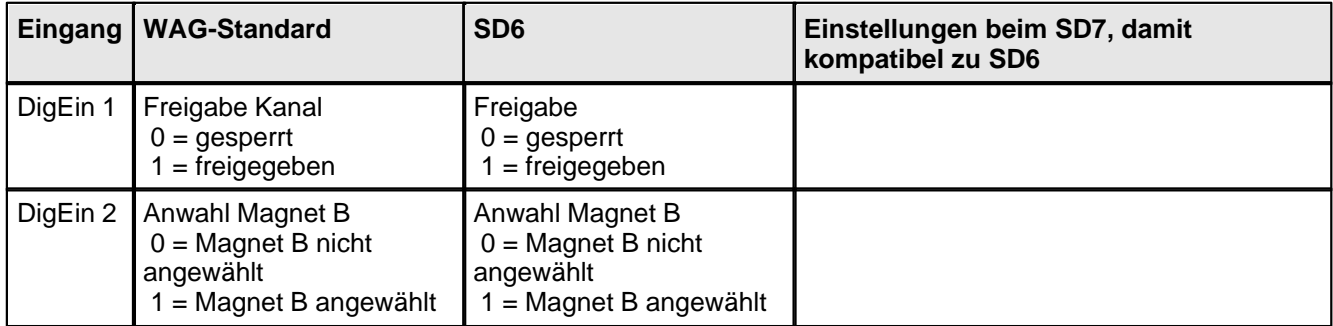

#### **Enhanced Regler SD7 / Enhanced Regler SD6**

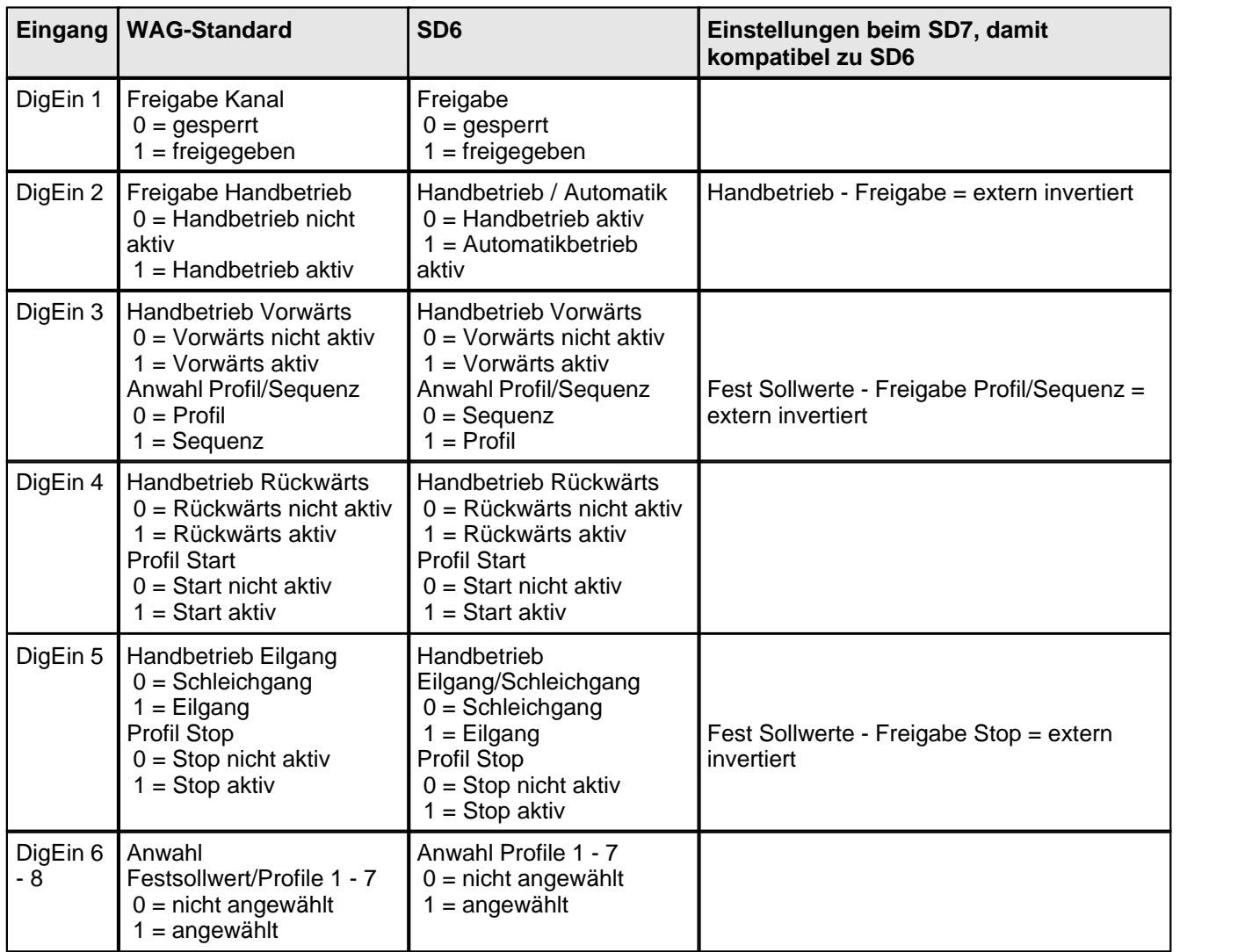

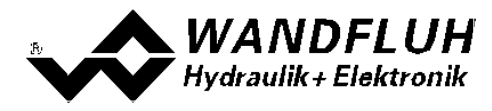

### <span id="page-8-0"></span>**5 Verhalten beim On-Line gehen**

#### **PASO SD6 (<= Version 1.5.1.5) mit Karte SD7**

- · es ist keine Kommunikation möglich
- · da die SD7 Karte für das PASO SD6 unbekannt ist, kann keine spezielle Meldung angezeigt werden
- Fehlermeldung:

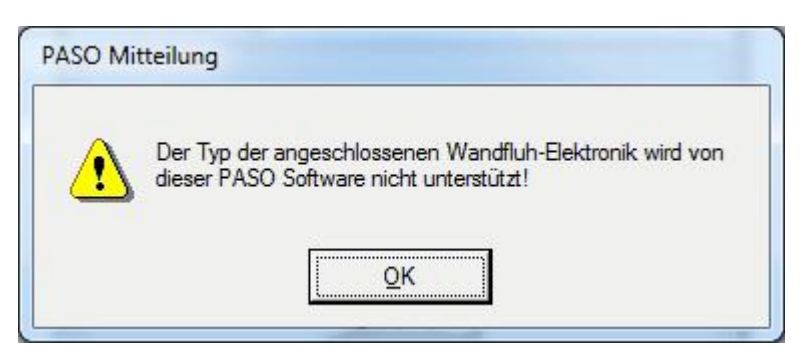

#### **PASO SD6 (>= Version 1.5.1.6) mit Karte SD7**

- es ist keine Kommunikation möglich
- · das PASO SD6 erkennt die SD7 Karte und kann deshalb eine entsprechende Meldung anzeigen
- Meldung:

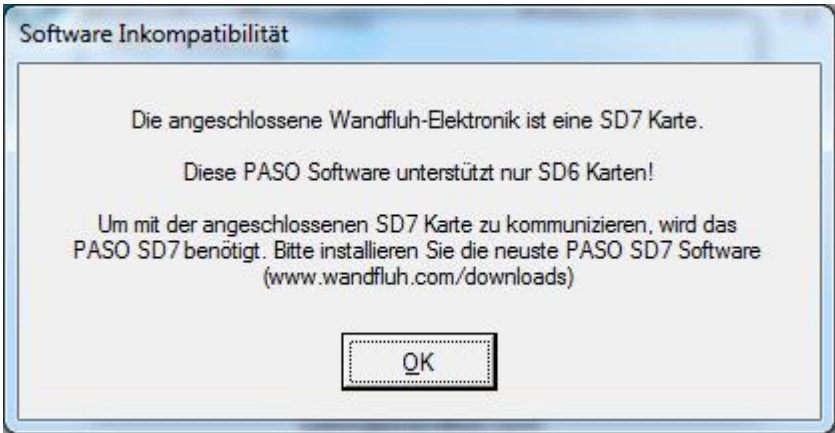

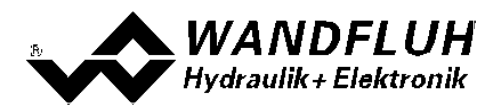

#### **PASO SD7 mit Karte SD6**

- · es ist keine Kommunikation möglich
- · das PASO SD7 erkennt die SD6 Karte und kann deshalb eine entsprechende Meldung anzeigen
- · Meldung:

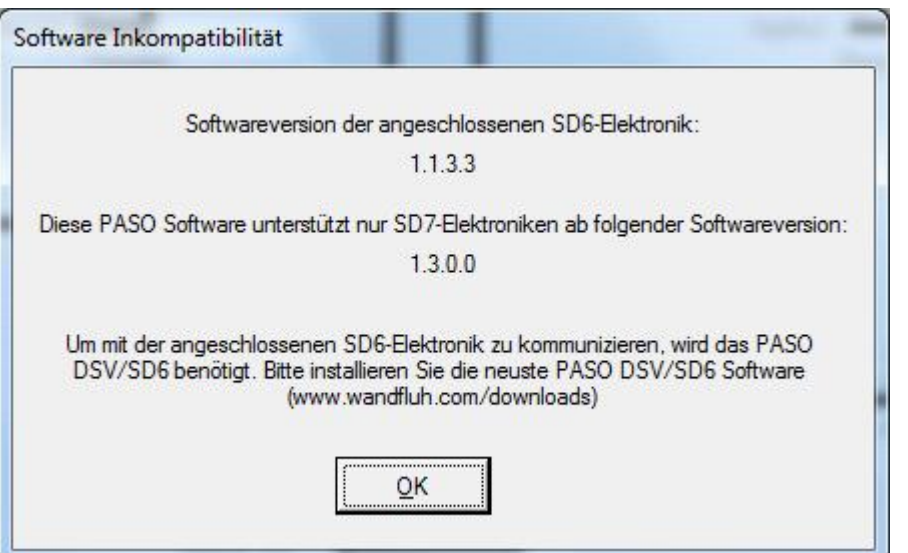

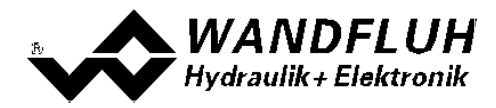

### <span id="page-10-0"></span>**6 Übernahme von bestehenden SD6 Parameter-Files**

- · mit dem PASO SD6 erstelle Parameterdateien können ins PASO SD7 importiert werden
- · beim Öffnen einer SD6 Datei erkennt PASO SD7 automatisch, dass es sich um eine SD6 Datei handelt

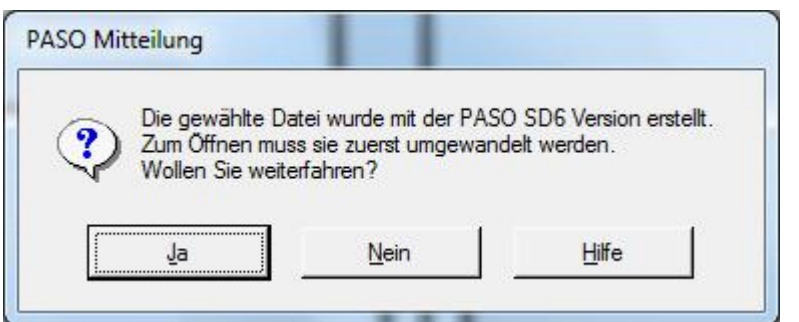

- · wird "Ja" gewählt, startet das importieren
	- alle Parameter, die beim SD7 und SD6 identisch sind, werden 1:1 übernommen
	- alle Parameter, die beim SD7 gegenüber dem SD6 verändert wurden, werden so übernommen, dass sie die gleichen Auswirkungen haben
		- (z.B. SD6 Skalierung "Offset" und "Auflösung" => SD7 "min/max Interface" und "min/max Reference"
	- Parameter, die beim SD7 neu eingefügt wurden, werden auf Default gesetzt
- · damit die Importierten Parameter in Zukunft direkt mit dem PASO SD7 verarbeitet werden können, erfolgt am Schluss folgende Frage:

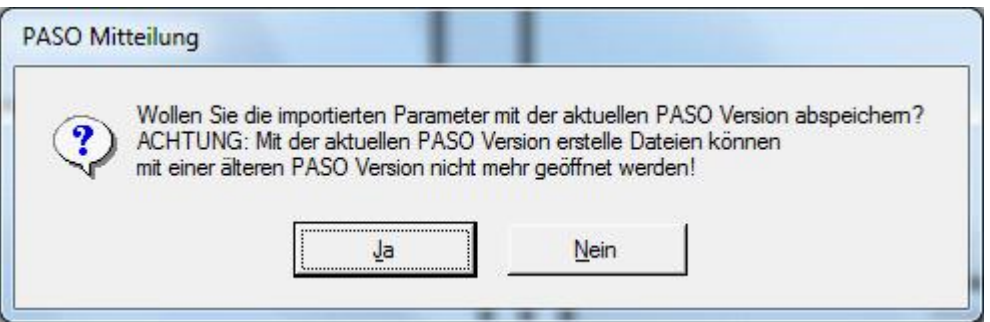

- · wird "Ja" gewählt, werden die importierten Parameter in ein PASO SD7 Parameterfile abgespeichert
- · das ursprüngliche SD6 Parameterfile wird nicht verändert
- · **mit dem PASO SD7 erstelle Parameterdateien können nicht mit dem PASO SD6 geöffnet werden!**

#### **Vorgehen zur Anpassung der Funktion einer SD7 Karte auf die Funktion einer SD6 Karte**

- · Parameter der SD6 Karte ins PASO SD6 einlesen (Menu "Datei On Line gehen" mit "Parameter übernehmen")
- · eingelesene Parameter in eine Parameterdatei abspeichern (Menu "Datei Speicher unter")
- · abgespeicherte Parameterdatei mit dem PASO SD7 öffnen (Menu "Datei Laden")
- auf die PASO Meldungen jeweils mit "Ja" antworten
- importierte Parameter auf die SD7 Karten schreiben (Menu "Datei On Line gehen Download Parameter")